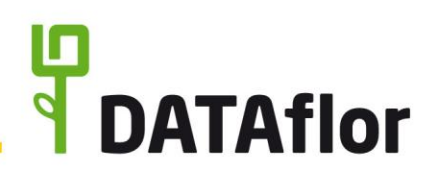

Datenschutz gewährleisten

# mit DATAflor BUSINESS 2022

**Inhalt** 

15.4

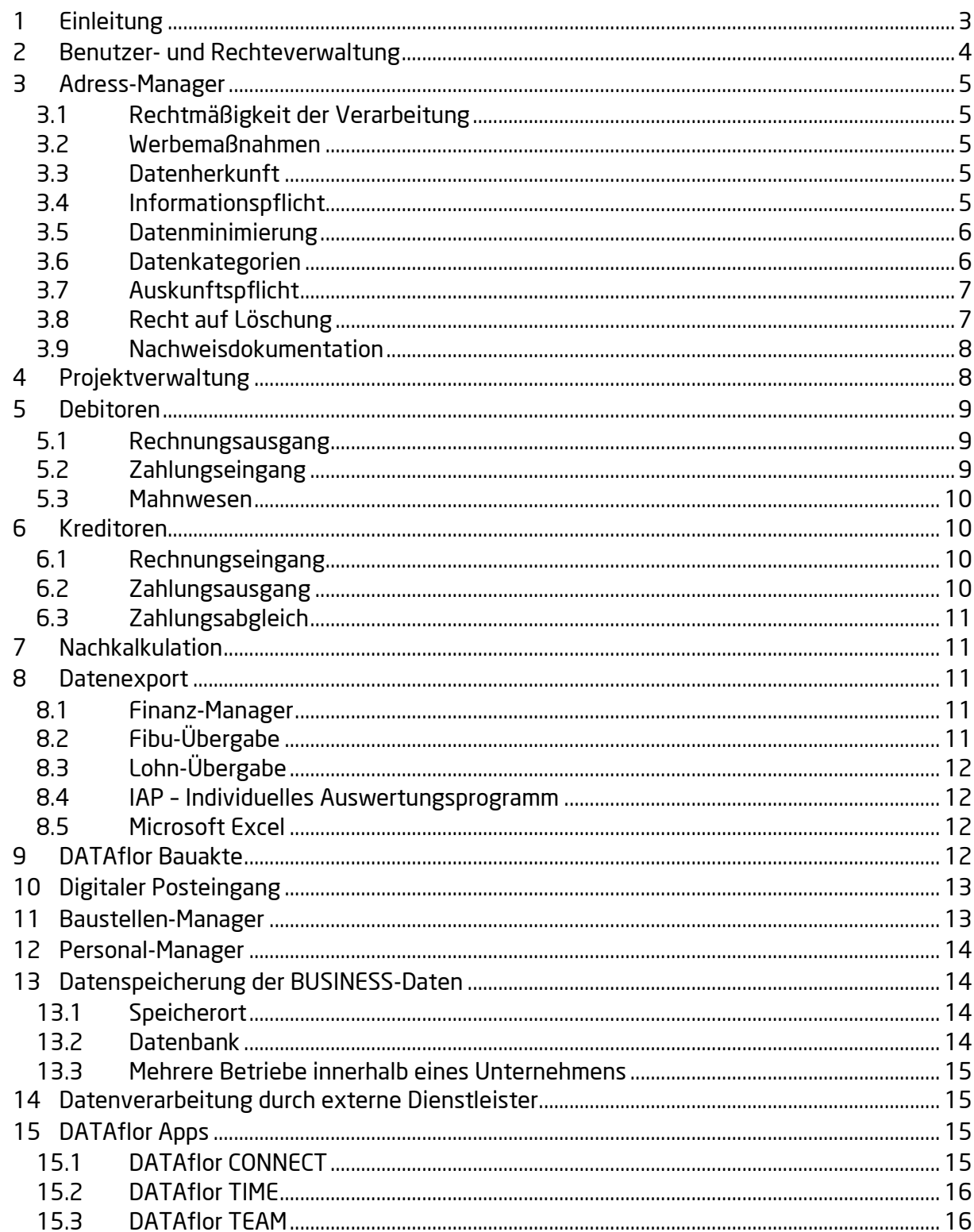

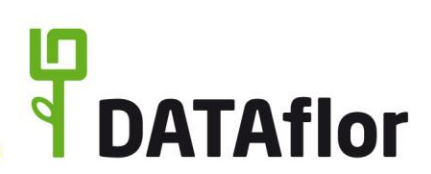

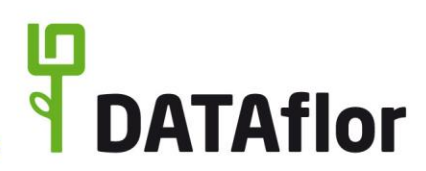

# <span id="page-2-0"></span>**1 Einleitung**

DATAflor BUSINESS ist die deutschlandweit meistverwendete betriebswirtschaftliche Branchensoftware für den Garten- und Landschaftsbau. Sie steuert die Auftragsbearbeitung, die Kalkulation, den Verkauf von Gärten, die Abrechnung von Bauvorhaben, kurz den gesamten Betrieb.

#### **Was sind personenbezogene Daten?**

Mit der Software werden personenbezogene Daten von Interessenten, Kunden, Lieferanten und Mitarbeitern erfasst, verarbeitet und gespeichert. Personenbezogene Daten sind alle Informationen, die sich auf die betroffene Person beziehen. Am 25. Mai 2018 endet die zweijährige Übergangsfrist für das neue Bundesdatenschutzgesetz (BDSG), in dem die Anforderungen der neuen EU-Datenschutz-Grundverordnung (DSGVO) umgesetzt werden. Die neuen, verschärften Regelungen zu Datenschutz und Datensicherheit gelten für alle Unternehmen, die regelmäßig personenbezogene Daten speichern oder verarbeiten, d.h. für alle Anwender von DATAflor BUSINESS.

## **Die DSGVO regelt Datenschutz und Datensicherheit.**

Datenschutz und Datensicherheit sind eng miteinander verbunden. Zum einen wird die Privatsphäre der Menschen geschützt - vor Beeinträchtigung durch unbefugte Erhebung, Verarbeitung, Speicherung und Nutzung ihrer Daten; und zum anderen werden die Daten geschützt - vor Manipulation, Verlust oder unberechtigter Kenntnisnahme.

#### **Für die Umsetzung der Anforderungen des Datenschutzes und der Datensicherheit gibt es keine Patentlösung, sondern sie muss in jedem Unternehmen individuell geregelt werden.**

#### **Jedes Unternehmen muss einen Verantwortlichen benennen.**

Zunächst muss jedes Unternehmen einen "Verantwortlichen" benennen. Dieser muss im Unternehmen alle aktuellen Prozesse der Datenverarbeitung prüfen und ggf. anpassen bzw. neue Prozesse einführen. Des Weiteren entscheidet er über Art, Umfang, Zweck und Mittel der Verarbeitung personenbezogener Daten und legt in einem Verarbeitungsverzeichnis die technischen und organisatorischen Maßnahmen fest, die im Unternehmen für die Einhaltung der Vorschriften des neuen Bundesdatenschutzgesetzes angewendet werden, und dokumentiert diese.

#### **Wer muss einen betrieblichen Datenschutzbeauftragten bestellen?**

Viele Unternehmen müssen zusätzlich einen betrieblichen Datenschutzbeauftragten bestellen, beispielsweise wenn mindestens 10 Personen ständig mit der Verarbeitung personenbezogener Daten (z.B. Nutzung von DATAflor BUSINESS und der DATAflor Apps) beschäftigt sind. Der Datenschutzbeauftragte berät den Verantwortlichen und die Mitarbeiter zum Thema Datenschutz und überwacht dessen Einhaltung.

#### **Jedes Unternehmen muss ein Verarbeitungsverzeichnis erstellen.**

Das Verarbeitungsverzeichnis enthält wesentliche Angaben zur Datenverarbeitung, wie u.a. die Datenkategorien; der Kreis der betroffenen Personen; der Zweck der Verarbeitung; die Datenempfänger; wenn möglich, die vorgesehenen Fristen für die Löschung der verschiedenen Datenkategorien und wenn möglich, eine allgemeine Beschreibung der technischen und organisatorischen Maßnahmen.

Dieses Dokument zeigt die Funktionen und Möglichkeiten auf, wie mit DATAflor BUSINESS und den DATAflor Apps die Anforderungen des Datenschutzes und der Datensicherheit angewendet und umgesetzt werden können. Bei einigen beschriebenen Funktionen handelt es sich um Programmerweiterungen, die als Zusatzprodukte erworben werden können. Diese sind insbesondere die DATAflor Bauakte, IAP, der Finanz-Manager, die Apps, die Schnittstellen zur Lohn- und Finanzbuchhaltung, die erweiterte Benutzerverwaltung und die erweiterten Auswertungen des Kostencontrollings.

#### **Dieses Dokument können Sie für Ihren Betrieb anpassen und in Ihr Verarbeitungsverzeichnis integrieren.**

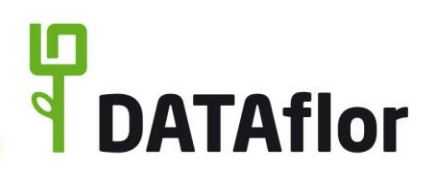

#### <span id="page-3-0"></span>**2 Benutzer- und Rechteverwaltung**

Die Mitarbeiter, die DATAflor BUSINESS verwenden können, müssen im System als Benutzer mit eindeutigem Benutzernamen und individuellem Passwort hinterlegt werden.

**Tipp:** *Legen Sie in DATAflor BUSINESS für jeden Mitarbeiter einen eigenen Benutzer mit eigenem Passwort an, denn die Verwendung von Gruppen-Benutzern ist aus Gründen der Nachvollziehbarkeit und Rechtesteuerung nicht sinnvoll.* 

*Stellen Sie zudem Regeln für die Passwort-Vergabe auf und veranlassen Sie, dass die Passwörter von den Benutzern in gewissen Abständen geändert werden. Tipps für den sicheren Passwortgebrauch gibt das Bundesamt für Sicherheit in der Informationstechnik auf ihrer Homepage bsi.bund.de.*

Welche Funktionen dem angemeldeten Benutzer zur Verfügung stehen und welche Daten er einsehen kann, wird an zentraler Stelle über detaillierte Benutzerrechte gesteuert. Dazu werden die Benutzer in Benutzergruppen eingeteilt und je Benutzergruppe die entsprechenden Benutzerrechte aktiviert. Nur die Benutzer, die das dafür notwendige Benutzerrecht besitzen (Anzeige Systemsteuerung) [Benutzergruppen: Administrator, …], können Benutzergruppen anlegen, bearbeiten und löschen.

Detaillierte Anwendungsinformationen zu der BUSINESS-Benutzerverwaltung sind in der BUSINESS-Programmhilfe im Kapitel [Benutzerverwaltung](https://wiki.dataflor.de/doku.php/produkte/business_2018/willkommen/benutzerverwaltung) zu finden.

DATAflor BUSINESS wird mit drei vordefinierten Benutzergruppen ausgeliefert: Administrator, Hauptbenutzer, Benutzer. Mit der Programmerweiterung "erweiterte Benutzerverwaltung" können eigene Benutzergruppen angelegt und zugeordnet werden.

**Tipp:** *Legen Sie für jeden Ihrer Mitarbeiter fest, welcher Benutzergruppe und welchen Spezialfunktionen er zugeordnet ist.*

# Administrator Mamen der zugeordneten Benutzer/innen Hauptbenutzer Benutzer Evtl. eigene Benutzergruppe … …

#### **Zuordnung Programmbenutzer/innen zu Benutzergruppen:**

Der Zugriff auf einige spezielle Programmbereiche (z.B. Bauakte, Finanz-Manager) wird den Benutzern direkt zugewiesen. Die Einstellungen können nur die Benutzer vornehmen, die auch sämtliche anderen Mitarbeiter- und Benutzerspezifischen Daten sehen und bearbeiten können (Benutzerrecht: Mitarbeiter/Benutzer bearbeiten) [Benutzergruppen: Administrator, …]

#### **Zuordnung Programmbenutzer/innen zu Spezialfunktionen:**

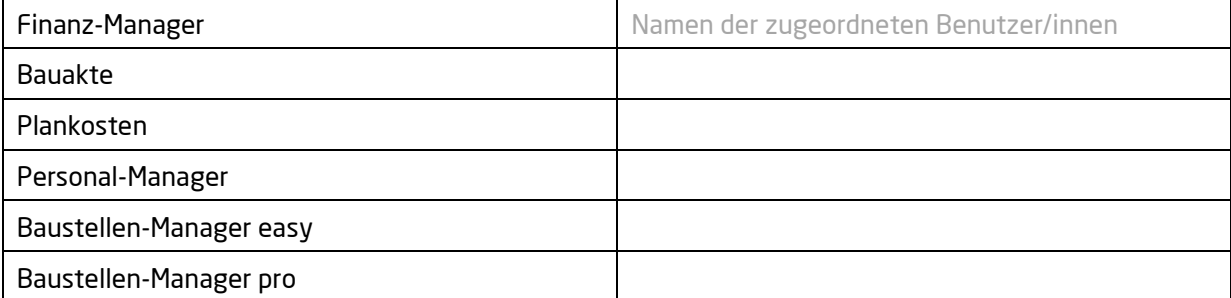

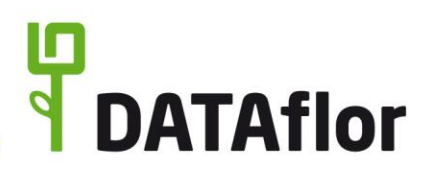

# <span id="page-4-0"></span>**3 Adress-Manager**

Ausgangspunkt und Basis des Arbeitsprozesses mit personenbezogenen Daten in DATAflor BUSINESS bildet der Adressdatensatz von Kunden, Lieferanten, Mitarbeitern, Interessenten und sonstigen Kontakten.

Ein Adressdatensatz umfasst den Namen, bis zu drei Anschriften, Kontaktdaten, Bankverbindungen, viele weitere Informationen sowie ein freies Eingabefeld für individuelle Notizen. Die Adressen können von Benutzern angelegt werden, die das Benutzerrecht ,Adressen anlegen' besitzen [Benutzergruppen: Administrator, Hauptbenutzer, Benutzer, …]. Die Bearbeitung bestehender Adressen, z.B. zur unverzüglichen Korrektur unrichtiger Daten, kann von allen Benutzern durchgeführt werden.

**Tipp:** *Deshalb sollten alle Benutzer vom Verantwortlichen schriftlich auf das Datengeheimnis verpflichtet werden.*

## <span id="page-4-1"></span>**3.1 Rechtmäßigkeit der Verarbeitung**

Personenbezogene Daten dürfen Sie verarbeiten, wenn dieses beispielsweise zur Erfüllung eines Vertrages oder zur Durchführung vorvertraglicher Maßnahmen (z.B. der Angebotserstellung) erforderlich ist.

Ansonsten benötigen Sie die Einwilligung der betroffenen Person unter Angabe des Zweckes, zu dem die Daten verarbeitet werden sollen (z.B. der Zusendung von Newslettern). Wenn Sie schon vor dem neuen Bundesdatenschutzgesetz die Zustimmung der Betroffenen eingeholt haben, benötigen Sie keine neue Einwilligung.

**Tipp:** *Das Gesetz schreibt keine schriftliche Einwilligung in die Datenverarbeitung vor, dieses ist jedoch für den Nachweis empfehlenswert.*

## <span id="page-4-2"></span>**3.2 Werbemaßnahmen**

Mit Ausnahme von Briefen dürfen gespeicherte Daten für Direktmarketing nur verwendet werden, wenn die betroffene Person diesem Verwendungszweck ihrer Daten zugestimmt hat. Zudem hat die betroffene Person das Recht, jederzeit Widerspruch einzulegen.

**Tipp:** *Im Adress-Manager im Bereich 'Details' auf der Registerkarte 'Datenschutz' haben Sie die Möglichkeit bei jeder Adresse für die Kommunikationsmittel E-Mail, Telefon, Fax und Post die Freigabe bzw. Sperre mit Datum und Bemerkung zu hinterlegen. Diese Daten stehen in der Adress-Suche für die Auswahl der Adressen zur Verfügung, an die die Werbemaßnahme gerichtet werden soll.*

# <span id="page-4-3"></span>**3.3 Datenherkunft**

Werden die Daten nicht bei der betroffenen Person selbst, sondern aus anderen Quellen erhoben, muss hinterlegt werden, aus welcher Quelle die personenbezogenen Daten stammen und ggf. ob sie aus einer öffentlich zugänglichen Quelle stammen.

**Tipp:** *Die Datenquelle können Sie beispielsweise auf der Registerkarte 'Datenschutz' im Feld 'Adressquelle' hinterlegen.*

# <span id="page-4-4"></span>**3.4 Informationspflicht**

Zum Zeitpunkt der Erfassung personenbezogener Daten in DATAflor BUSINESS muss die betroffene Person u.a. folgende Informationen erhalten: Kontaktdaten des Verantwortlichen, und ggf. des Datenschutzbeauftragten; den Zweck, für den die personenbezogenen Daten verarbeitet werden sollen; die Dauer, für die die Daten gespeichert werden oder, falls dies nicht möglich ist, die Kriterien für die Festlegung dieser Dauer; das Recht auf Auskunft über die betreffenden personenbezogenen

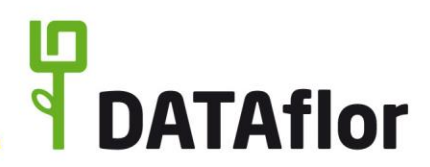

Daten sowie ggf. auf Berichtigung oder Löschung; das Recht die Einwilligung jederzeit zu widerrufen; das Recht bei einer Aufsichtsbehörde Beschwerde einzulegen; ggf. die Herkunft der Daten.

Soll der Zweck, zu dem die Daten einer Person verarbeitet werden, geändert werden, muss die betroffene Person vor dieser Weiterverarbeitung über diesen anderen Zweck informiert werden.

**Tipp:** *Haben Sie die Datenschutz-Pflichtinformationen beispielsweise auf Ihrer Webseite hinterlegt, können Sie in den Fußtexten von Angeboten, Auftragsbestätigungen und Rechnungen einen Link zu dieser Seite integrieren. In der Formularverwaltung können Sie dazu Fußtexte vordefinieren, die anschließend standardmäßig für den Ausdruck übernommen werden.*

*Eine weitere Möglichkeit ist, ein entsprechendes Schreiben zu verfassen. Einen Formulierungsvorschlag hält der Zentralverband des deutschen Handwerks auf seiner Homepage*  zdh.de bereit. Speichern Sie das Schreiben als Vorlage (RTF-Textdatei) zum schnellen und einfachen *Erstellen von Adressbriefen. Diese können als Brief, Fax oder E-Mail (Dateianhang im Format PDF/A3) versendet werden.*

*Besitzt der angemeldete Benutzer den Zugriff auf die DATAflor Bauakte, kann beim Erstellen eines Adressbriefes automatisch eine Kopie als PDF/A3 abgespeichert werden, um Wortlaut, Erstellungsund ggf. Versanddatum zu dokumentieren. Eine Beschreibung zur Verwendung und Zugriffsberechtigung von Dokumenten finden Sie im Kapitel 9 zur DATAflor Bauakte.*

*Mit der DATAflor Bauakte haben Sie zudem die Möglichkeit verschiedene Word-Vorlagen zu erstellen. Nutzen Sie dafür auch die zahlreichen Textbausteine, die vom Programm automatisch gefüllt werden, und erstellen Sie auf diese Weise einfach und schnell personalisierte Anschreiben.*

#### <span id="page-5-0"></span>**3.5 Datenminimierung**

Eine Adresse besteht für die Erfassung personenbezogener Daten aus zahlreichen Eingabefeldern, die individuell ein- sowie ausgeblendet werden können. Das Programm sollte so eingestellt werden, dass durch die Benutzer nur die Daten erfasst, verarbeitet und genutzt werden, die für den geforderten Zweck erforderlich sind (Datenminimierung).

Standardmäßig sind für die Erfassung neuer Adressen nur folgende Datenfelder eingeblendet: Name und Zusatz für Firmenadressen; Anrede, Titel, Vorname und Name bei Personenadressen; ein Anschriftenfeld sowie jeweils ein Feld für die Erfassung einer Telefonnummer, einer Mobiltelefonnummer und einer E-Mail-Adresse.

Nur Benutzer mit dem Benutzerrecht 'Adressen verwalten' können in der Vorbelegung festlegen, dass weitere Felder standardmäßig eingeblendet sind [Benutzergruppen: Administrator, …].

Detaillierte Anwendungsinformationen zum BUSINESS-Adress-Manager und der Vorbelegung der Adressfelder sind in der BUSINESS-Programmhilfe im Kapitel [Vorbelegung](https://wiki.dataflor.de/doku.php/produkte/business_2021/adressen/vorbelegung) zu finden.

#### <span id="page-5-1"></span>**3.6 Datenkategorien**

Adressen werden nach Auftraggeber, Auftragnehmer und Mitarbeiter oder ohne eine dieser Eigenschaften unterschieden. Dabei können einer Adresse mehrere dieser Eigenschaften zugewiesen werden. In Abhängigkeit der zugewiesenen Eigenschaft stehen weitere Datenfelder zur Verfügung, z.B. Debitor-Nr. für Auftraggeber, Kreditor-Nr. für Auftragnehmer und Personaldaten für Mitarbeiter.

Die Eigenschaften für Auftraggeber und Auftragnehmer können nur die Benutzer zuweisen und entfernen sowie die Debitoren- und Kreditorendaten einsehen und bearbeiten, die entweder das Benutzerrecht , Auftraggeber/Auftragnehmer bearbeiten' [Benutzergruppen: Administrator, Hauptbenutzer, Benutzer, ...] oder "Adressen verwalten' [Benutzergruppen: Administrator, ...] besitzen.

Zum Schutz der sensiblen Mitarbeiterdaten innerhalb des Unternehmens (u.a. Lohn- und Urlaubsdaten) steht ein separates Benutzerrecht (Mitarbeiter/Benutzer bearbeiten) zur Verfügung, welches das

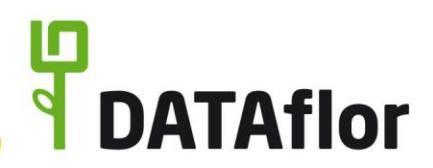

Anlegen und Löschen der Eigenschaft , Mitarbeiter', die Anzeige und Bearbeitung der Personal- und Benutzerdaten im Adress-Manager sowie die Anzeige des Kalkulationslohnes in der Nachkalkulation steuert [Benutzergruppen: Administrator, …].

# <span id="page-6-0"></span>**3.7 Auskunftspflicht**

Jede Person, deren Daten verarbeitet werden, hat das Recht, unentgeltlich und innerhalb eines Monats zu erfahren, ob und welche Daten von ihr verarbeitet werden. Dies umfasst, wie bei der Informationspflicht, u.a. den Verarbeitungszweck; die geplante Dauer, für die die Daten gespeichert werden, oder, falls dies nicht möglich ist, die Kriterien für die Festlegung dieser Dauer; das Recht auf Berichtigung oder Löschung; das Recht bei einer Aufsichtsbehörde Beschwerde einzulegen; sowie alle Daten, die zur betroffenen Person verarbeitet sind, inkl. der Informationen über die Herkunft der Daten.

**Tipp:** *Entwerfen Sie ein entsprechendes Schreiben. Einen Formulierungsvorschlag hält der Zentralverband des deutschen Handwerks auf seiner Homepage zdh.de bereit. Speichern Sie das Schreiben als Vorlage (RTF-Textdatei) zum schnellen und einfachen Erstellen von Adressbriefen. Alle zur betroffenen Person gespeicherten Informationen können im Adress-Manager mit dem Listendruck ausgegeben werden.*

*Besitzt der angemeldete Benutzer den Zugriff auf die DATAflor Bauakte, kann beim Erstellen eines Adressbriefes automatisch eine Kopie als PDF/A3 abgespeichert werden, um Wortlaut, Erstellungsund ggf. Versanddatum zu dokumentieren. Eine Beschreibung zur Verwendung und Zugriffsberechtigung von Dokumenten finden Sie im Kapitel 9 zur DATAflor Bauakte.*

#### <span id="page-6-1"></span>**3.8 Recht auf Löschung**

Personenbezogene Daten dürfen nur solange verarbeitet und gespeichert werden, wie es für die Zwecke, für die sie verarbeitet werden, erforderlich ist (z.B. die Daten zur Umsetzung der Anforderungen der GoBD aufbewahrt werden müssen oder die Dauer des Beschäftigungsverhältnisses) und die betroffene Person ihre Einwilligung in die Datenverarbeitung nicht widerrufen hat.

Den Zeitpunkt, wann die Daten gelöscht werden, beschreiben Sie in Ihrem Verarbeitungsverzeichnis, z.B. "Daten von Interessenten werden 6 Monate nach Angebotsstellung gelöscht, wenn in diesem Zeitraum keine Rückmeldung eingegangen ist oder das Angebot nicht beauftragt wurde.".

Zum Schutz vor versehentlichem Datenverlust können Adressen nur von Benutzern mit dem Benutzerrecht "Adressen löschen ' gelöscht werden [Benutzergruppen: Administrator, ...], wenn folgende Bedingungen erfüllt sind. Beachten Sie dabei die gesetzlichen Aufbewahrungspflichten dieser Daten.

Auftraggeber-Adresse:

- in der Projektverwaltung sind zum Auftraggeber bzw. zu untergeordneten Adressen keine Projekte, Objekte und Leistungsverzeichnisse erfasst (LV können im Archiv der Projektverwaltung inkl. aller Eingangs- und Ausgangsrechnungen, Eingangs- und Ausgangszahlungen, Nachkalkulationsbuchungen sowie Dokumenten und Bildern gelöscht werden)
- die Auftraggeber-Adresse wird in keinem Projekt als weitere Projektadresse verwendet

Auftragnehmer-Adresse:

• im Rechnungseingang sind zum Auftragnehmer keine Eingangsrechnungen vorhanden

Mitarbeiter-Adresse:

- in der Nachkalkulation sind zum Mitarbeiter keine Nachkalkulationsbuchungen vorhanden
- das Benutzerkonto ist nicht aktiviert

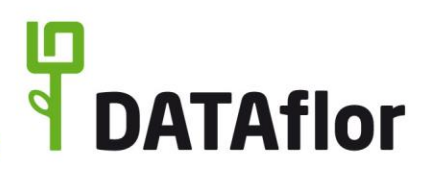

#### <span id="page-7-0"></span>**3.9 Nachweisdokumentation**

Jeder Adresse können Dokumente (externe Dateien) zugewiesen werden, z.B. als digitale Personalakte inkl. Verpflichtungen auf das Datengeheimnis oder die Einwilligungserklärungen für die Datenverarbeitung von Interessenten.

Eine Beschreibung zur Verwendung und Zugriffsberechtigung von Dokumenten finden Sie im Kapitel [0](#page-11-4) zur DATAflor Bauakte.

## <span id="page-7-1"></span>**4 Projektverwaltung**

Gestellte Angebote, vereinbarte Aufträge sowie Ausschreibungen werden in der Projektverwaltung erfasst und bearbeitet. Sie werden als Leistungsverzeichnisse (LV) innerhalb der Strukturebenen "Auftraggeber > Projekt > ggf. Objekt" zur ordnungsgemäßen Datenhaltung und leichteren Datensuche gruppiert.

Die Strukturebene für Auftraggeber ist immer mit einer Adresse verknüpft. Projekte und Objekte dienen dem Ordnungsprinzip und ermöglichen die Gruppierung der LV für einen Auftraggeber. Das Leistungsverzeichnis (LV) stellt das eigentliche Gewerk dar. Es dient zur Zusammenstellung einzelner Leistungen (Positionen), um eine Kostenermittlung durchzuführen und den dahinterstehenden Leistungsumfang festzulegen. Jedes LV besitzt ein Statuskennzeichen, anhand dessen jederzeit sofort nachvollziehbar ist, in welcher Abwicklungsphase es sich befindet (z.B. Angebots- oder Baustellenphase, ob der Auftrag erteilt ist oder die Arbeit auf der Baustelle bereits begonnen wurde). In Abhängigkeit des LV-Status stehen für das LV unterschiedliche Funktionen zur Verfügung (z.B. Angebots- oder Rechnungsdruck).

Generellen Zugriff auf die Projektverwaltung einschließlich aller Projekt- und LV-Daten haben alle Benutzer mit Benutzerrecht , Zugriff Projekte' [Benutzergruppen: Administrator, Hauptbenutzer, Benutzer, …]. Dieses Recht kann bedarfsgerecht je LV eingeschränkt werden. So kann beispielsweise externen Dienstleistern für Aufmaß- und Abrechnung explizit der Zugriff nur für die LVs gewährt werden, die abgerechnet werden müssen.

Innerhalb der Projektverwaltung werden alle LV einschließlich Mengennachweisen, Briefen, Preisanfragen usw. angezeigt, die bis zum aktuellen Zeitpunkt erfasst wurden. Vorgänge, die nicht weiter benötigt, aber noch aufbewahrt werden müssen, können in das Archiv verschoben werden. Die archivierten Elemente sind im gesamten DATAflor BUSINESS (außer im Archiv) nicht mehr sichtbar und werden in allen Übersichten und Auswertungen nicht mehr berücksichtigt. Zugriff auf das Archiv haben alle Benutzer, die generellen Zugriff auf die Projektverwaltung haben. Im Archiv können LV mit sämtlichen Daten jederzeit wiederhergestellt sowie endgültig gelöscht werden. Daten archivieren und wiederherstellen, können nur Benutzer mit dem Benutzerrecht Einträge archivieren' [Benutzergruppen: Administrator, …]; Daten endgültig löschen nur Benutzer der Benutzergruppe 'Administrator'.

Jedem Auftraggeber / Projekt / Objekt / LV können Dokumente (externe Dateien) zugewiesen werden, z.B. als elektronische Bauakte. Zudem kann mit dem Erstellen aller Geschäftsausdrucke (wie Briefe, Angebote, Preisanfragen, Auftragsbestätigungen usw.) automatisch eine Kopie als PDF/A3 abgelegt werden. Eine Beschreibung zur Verwendung und Zugriffsberechtigung von Dokumenten finden Sie im Kapitel [0](#page-11-4) zur DATAflor Bauakte.

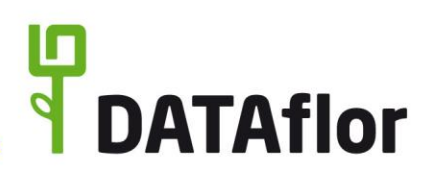

# <span id="page-8-0"></span>**5 Debitoren**

# <span id="page-8-1"></span>**5.1 Rechnungsausgang**

Debitoren-Rechnungen können aus DATAflor BUSINESS zum einen auf Papier gedruckt werden, um diese anschließend beispielsweise per Post zu versenden oder persönlich zu übergeben, und zum anderen per Komfortfunktion direkt als Fax oder E-Mail versendet werden. Beim Versand der Rechnung per E-Mail kann die Rechnung wahlweise als einfache PDF-Datei angehängt werden, als E-Rechnung im ZUGFeRD-Format (PDF-Datei mit integrierten XML-Daten) oder als X-Rechnung (XML-Datei).

Einzel-Rechnungen, Abschlagsrechnungen, Teilschlussrechnungen, Schlussrechnungen und Gutschriften können nur von Benutzern erstellt werden, die Zugriff auf dieses LV haben (siehe Zugriffssteuerung innerhalb der Projektverwaltung) und die Benutzerrechte 'Debitor – Zugang Rechnungslegung' [Benutzergruppen: Administrator, Hauptbenutzer, ...] und ,Debitor - Rechnung ausgeben und verbuchen' besitzen [Benutzergruppen: Administrator, Hauptbenutzer, …]. Benutzer ohne das Recht 'Rechnung ausgeben und verbuchen' können lediglich Proberechnungen ausgeben, die als solche in der Formularbezeichnung gekennzeichnet sind und keine Belegnummer verwenden.

Rechnungen für wiederkehrende Leistungen (z.B. für Pflege-Aufträge) können automatisiert über den 'Stapeldruck Rechnungen' von Benutzern mit Benutzerrecht 'Zugriff Stapeldruck Rechnungen' erstellt werden [Benutzergruppen: Administrator, …]. Die Abrechnungsdaten in den LV können Benutzer mit Benutzerrecht 'Bearbeitung Terminmengen (ausgeführte Termine)' [Benutzergruppen: Administrator, Hauptbenutzer, Benutzer, ...] bzw. ,Bearbeitung Abrechnungstermine' [Benutzergruppen: Administrator, Hauptbenutzer, …] bearbeiten.

Die in DATAflor BUSINESS erstellten Ausgangsrechnungen werden im Baustellenkonto angezeigt. Dieses können Benutzer einsehen, die das Benutzerrecht 'Debitor – Kontoanzeige' besitzen [Benutzergruppen: Administrator, Hauptbenutzer, …]. Im Baustellenkonto können nur Benutzer, die mit dem Benutzerrecht 'Debitor & Kreditor – Rechnungen löschen, Debitor-Zahlungen löschen' autorisiert wurden, erstellte Rechnungen löschen [Benutzergruppen: Administrator, …]. Das Löschen von Ausgangsrechnungen, die bereits an die Fibu übergeben wurden, ist nur Benutzern mit dem Benutzerrecht 'Datenübergabekennzeichen Finanzbuchhaltung löschen' möglich [Benutzergruppen: Administrator, …].

Zum Stornieren einer gestellten Ausgangsrechnung geben Anwender ohne eingerichtete Fibu-Schnittstelle eine Stornorechnung aus. Der Stornobeleg entspricht der Originalrechnung. Über die Belegnummer erfolgt automatisch eine direkte Zuordnung zur stornierten Rechnung. Benutzer, die mit dem Benutzerrecht 'Debitor – Rechnung ausgeben und verbuchen' für die Ausgabe von Rechnungen autorisiert sind, können auch Stornorechnungen ausgeben. Stornierte Rechnung und Stornorechnung werden im Baustellenkonto angezeigt und sind nicht löschbar. Anwender mit eingerichteter Fibu-Schnittstelle stornieren eine gestellte Ausgangsrechnung im Zahlungseingang durch Erfassen einer Kürzung für den gesamten Rechnungsbetrag (siehe Berechtigungssteuerung im Zahlungseingang in Kapitel [5.2\)](#page-8-2).

Besitzt der angemeldete Benutzer den Zugriff auf die DATAflor Bauakte, kann beim Erstellen einer Ausgangsrechnung automatisch eine Kopie als PDF/A3 abgespeichert werden. Eine Beschreibung zur Verwendung und Zugriffsberechtigung von Dokumenten finden Sie im Kapitel 9 zur DATAflor Bauakte.

# <span id="page-8-2"></span>**5.2 Zahlungseingang**

Mit dem Erstellen einer Ausgangsrechnung wird für den Debitor ein offener Posten geführt. Der Ausdruck 'OP-Liste Debitoren' steht Benutzern mit dem Benutzerrecht 'Debitor – Kontoanzeige' zur Verfügung [Benutzergruppen: Administrator, Hauptbenutzer, …].

Im Zahlungseingang können Benutzer mit Benutzerrecht ,Debitor - Zahlungseingang' erhaltene Zahlungen erfassen [Benutzergruppen: Administrator, Hauptbenutzer, ...]. Erfasste Zahlungseingänge werden im Baustellenkonto angezeigt. Dieses können Benutzer einsehen, die das Benutzerrecht 'Debitor – Kontoanzeige' besitzen [Benutzergruppen: Administrator, Hauptbenutzer, …]. Im

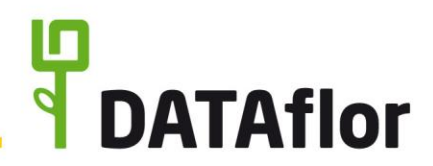

Baustellenkonto können nur Benutzer, die mit dem Benutzerrecht 'Debitor & Kreditor – Rechnungen löschen, Debitor-Zahlungen löschen' autorisiert wurden, bereits erfasste Zahlungseingänge löschen [Benutzergruppen: Administrator, …]. Das Löschen von Zahlungseingängen, die bereits an die Fibu übergeben wurden, ist nur Benutzern mit dem Benutzerrecht 'Datenübergabekennzeichen Finanzbuchhaltung löschen' möglich [Benutzergruppen: Administrator, …].

# <span id="page-9-0"></span>**5.3 Mahnwesen**

Offene Posten von Ausgangsrechnungen werden nach einem individuell definierten Zeitraum, in dem keine Zahlung erfasst wurde, im Mahnwesen für den Mahnungsdruck angezeigt. Zugriff auf das Mahnwesen und Mahnungen erstellen können nur Benutzer mit Benutzerrecht ,Debitor -Zahlungseingang' [Benutzergruppen: Administrator, Hauptbenutzer, …].

Besitzt der angemeldete Benutzer den Zugriff auf die DATAflor Bauakte, kann beim Erstellen einer Mahnung automatisch eine Kopie als PDF/A3 abgespeichert werden. Eine Beschreibung zur Verwendung und Zugriffsberechtigung von Dokumenten finden Sie im Kapitel 9 zur DATAflor Bauakte.

# <span id="page-9-1"></span>**6 Kreditoren**

## <span id="page-9-2"></span>**6.1 Rechnungseingang**

Eingangsrechnungen von Auftragnehmern/Lieferanten werden im Rechnungseingang erfasst. Der Programmbereich ist nur Benutzern mit dem Benutzerrecht 'Kreditor – Rechnungseingang' zugänglich [Benutzergruppen: Administrator, …].

Nach Übergabe einer Eingangsrechnung per Fibu-Schnittstelle bzw. nach Anweisen der Zahlung in DATAflor BUSINESS oder Auswahl der Zahlung per Lastschrift können die Kopfdaten der Eingangsrechnung (wie Beleg-Nr., Belegdatum, Rechnungsbetrag usw.) nicht weiterbearbeitet werden.

Nur Benutzer mit Zugriffsberechtigung für den Rechnungseingang (Benutzerrecht, Kreditor -Rechnungseingang') [Benutzergruppen: Administrator, ...] und Benutzerrecht ,Debitor & Kreditor -Rechnungen löschen, Debitor-Zahlungen löschen' [Benutzergruppen: Administrator, …] können Eingangsrechnungen löschen. Das Löschen von Eingangsrechnungen, die bereits an die Fibu übergeben wurden, ist nur Benutzern mit Benutzerrecht ,Datenübergabekennzeichen Finanzbuchhaltung löschen' möglich [Benutzergruppen: Administrator, …].

Besitzt der angemeldete Benutzer den Zugriff auf die DATAflor Bauakte, kann zu einer Eingangsrechnung ein Dokument hinterlegt werden (z.B. PDF-Datei aus einer E-Mail). Eine Beschreibung zur Verwendung und Zugriffsberechtigung von Dokumenten finden Sie im Kapitel 9 zur DATAflor Bauakte.

## <span id="page-9-3"></span>**6.2 Zahlungsausgang**

Erfasste Eingangsrechnungen werden in DATAflor BUSINESS zunächst zur Zahlung vorbereitet, d.h. Quell-Bank, Ziel-Bank, Zahlbetrag, Skonto, Zahlungsart usw. festgelegt; außer Eingangsrechnungen mit Auswahl der Zahlung per Lastschrift. Für die Anweisung der Zahlungen beim Bankinstitut können Schecks und Überweisungen gedruckt sowie Clearing-Dateien zur elektronischen Übermittlung der Zahlungen an das Bankinstitut erzeugt werden. Diese Funktionen stehen nur Benutzern mit Benutzerrecht ,Kreditor - Zugriff Zahlungsverkehr' zur Verfügung [Benutzergruppen: Administrator, Hauptbenutzer, …].

Zahlungen, für die ein Scheck oder eine Überweisung gedruckt, eine Clearing-Datei erstellt oder die per Lastschrift bezahlt werden, können vom Anwender nicht geändert werden. Das Löschen von Zahlungsausgangsbuchungen ist nur in Verbindung mit dem Löschen der gesamten Eingangsrechnung möglich (siehe Berechtigungssteuerung im Rechnungseingang – Kapitel 6.1).

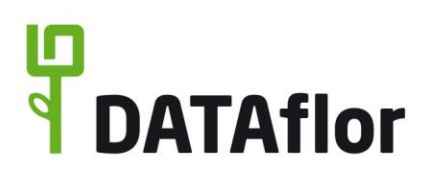

# <span id="page-10-0"></span>**6.3 Zahlungsabgleich**

In DATAflor BUSINESS erhalten Eingangsrechnungen den Status "bezahlt" nachdem der Zahlungseingang, z.B. für den Monats-/Jahresabgleich, mit dem Kontoauszug der Bank abgeglichen und dies im Programmbereich 'Zahlungen abgleichen' bestätigt wurde. Diese Aufgabe können Benutzer mit dem Benutzerrecht ,Kreditor - Zugriff Zahlungsverkehr' durchführen [Benutzergruppen: Administrator, Hauptbenutzer, …].

## <span id="page-10-1"></span>**7 Nachkalkulation**

In der Nachkalkulation werden erbrachte Lohn- und Gerätestunden sowie erhaltene Material- und Pflanzenlieferscheine erfasst bzw. aus der App DATAflor TIME oder über die XML-Schnittstelle aus Erfassungssystemen anderer Hersteller importiert. Zur Auswertung stehen zahlreiche Listenausdrucke zur Verfügung.

In DATAflor BUSINESS können nur Benutzer mit dem Benutzerrecht 'Zugriff Nachkalkulation' Buchungen erfassen [Benutzergruppen: Administrator, Hauptbenutzer, …]. Buchungen von der App DATAflor TIME und über die XML-Schnittstelle können nur Benutzer mit Benutzerrecht ,Zugriff Buchungsimport' importieren [Benutzergruppen: Administrator, …]. Die Nachkalkulationsauswertungen können nur von Benutzern mit Benutzerrecht 'Zugriff Nachkalkulationsauswertungen' geöffnet und gedruckt werden [Benutzergruppen: Administrator, Hauptbenutzer, …].

Aus der Buchungshistorie der Nachkalkulation können erfasste NK-Buchungen einzeln sowie jahresweise gelöscht werden. Diese Funktion kann nur von Benutzern ausgeführt werden, die dazu mit dem Benutzerrecht 'Löschen der Nachkalkulationsdaten aus der Buchungshistorie' autorisiert wurden [Benutzergruppen: Administrator, Hauptbenutzer, …].

Erfasste Material- und Pflanzenlieferscheine, die einer Eingangsrechnung zugeordnet sind, können vom Anwender nicht geändert und nicht gelöscht werden.

## <span id="page-10-2"></span>**8 Datenexport**

## <span id="page-10-3"></span>**8.1 Finanz-Manager**

Der Finanz-Manager stellt alle in DATAflor BUSINESS erfassten Finanzbuchungen dar. Dies ermöglicht die unkomplizierte Kontrolle und Analyse der aktuellen Betriebs- und Baustellendaten. Nur angemeldete Benutzer, denen im Adress-Manager in den Benutzerdaten der Zugriff auf den Finanz-Manager erteilt wurde, können diesen Programmteil nutzen.

# <span id="page-10-4"></span>**8.2 Fibu-Übergabe**

Für die Übergabe von Stamm- und Bewegungsdaten von Debitoren und Kreditoren an externe Finanzbuchhaltungssoftware stehen in DATAflor BUSINESS diverse Schnittstellen zur Verfügung (z.B. DATEV pro).

Um eine Übergabe der Daten zu gewährleisten, müssen in DATAflor BUSINESS Parameter wie Personen- und Sachkontenlängen, Kontenplan, Steuersätze usw. entsprechend der Einstellungen in der Empfängersoftware eingestellt werden. Diese Einstellungen können nur autorisierte Benutzer mit dem Benutzerrecht , Verwaltung Finanzstammdaten' vornehmen [Benutzergruppen: Administrator, ...]. Änderungen am Kontenplan werden in einer Historie protokolliert.

Die Fibu-Übergabe für eine gewählte Abrechnungsperiode vornehmen, können nur Benutzer mit dem Benutzerrecht ,Datentransfer Finanzbuchhaltung' [Benutzergruppen: Administrator, Hauptbenutzer, ...]. Einmal übergebene Bewegungsdaten sind standardmäßig in der nächsten Übergabe nicht enthalten.

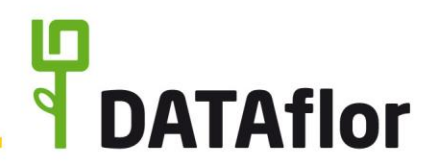

Innerhalb der Finanzverwaltung steht eine Funktion zum Zurücksetzen eines Fibu-Übergabestapels zur Verfügung. Diese ist nur von Benutzern ausführbar, die auch sämtliche Parametereinstellungen für die Fibu-Übergabe (Benutzerrecht 'Verwaltung Finanzstammdaten') vornehmen können [Benutzergruppen: Administrator, …].

# <span id="page-11-0"></span>**8.3 Lohn-Übergabe**

Für die Übergabe von Mitarbeiterstunden und Lohnarten an externe Lohnbuchhaltungssystem stehen in DATAflor BUSINESS diverse Schnittstellen zur Verfügung (z.B. DATEV Lohn und Gehalt). Nur Benutzer mit dem Benutzerrecht , Zugriff Datenexport' [Benutzergruppen: Administrator, ...] können die Übergabedateien erstellen.

# <span id="page-11-1"></span>**8.4 IAP – Individuelles Auswertungsprogramm**

Mit dem **I**ndividuellen **A**uswertungs**p**rogramm (IAP) werden die BUSINESS-Daten in individuellen Berichten und Auswertungen zusammengestellt. Nur Benutzer mit dem Benutzerrecht , Zugriff Datenexport' [Benutzergruppen: Administrator, …] können diesen Programmteil nutzen.

# <span id="page-11-2"></span>**8.5 Microsoft Excel**

Aus dem Finanz-Manager und IAP können die Datentabellen exportiert werden, um diese anschließend in Microsoft Excel weiterzuverarbeiten. Nur Benutzer mit dem Benutzerrecht , Zugriff Datenexport' [Benutzergruppen: Administrator, …] können den Datenexport ausführen.

## <span id="page-11-4"></span><span id="page-11-3"></span>**9 DATAflor Bauakte**

In der DATAflor Bauakte können Dateien (im Weiteren als Dokumente bezeichnet), die mit DATAflor BUSINESS erzeugt oder aus anderen Quellen importiert wurden, gespeichert und verwaltet werden. Die Dokumente werden als einzelne Dateien in einem separaten Verzeichnis und in der Datenbank eine entsprechende Verknüpfung gespeichert. Das Verzeichnis ist im Programm von Benutzern, die autorisiert sind, generelle Einstellungen für die Arbeit mit DATAflor BUSINESS vorzunehmen (Benutzerrecht ,Anzeige Systemsteuerung'), frei wählbar [Benutzergruppen: Administrator, ...].

Die DATAflor Bauakte kann u.a. zur zentralen Ablage und Aufbewahrung von elektronisch empfangenen und gesendeten Unterlagen (E-Mails inkl. Anhänge) verwendet werden. Zur ordnungsgemäßen Ablage dieser Unterlagen werden diese Dokumente im Adress-Manager einer Adresse und/oder in der Projektverwaltung einem Auftraggeber, Projekt, Objekt oder LV zugeordnet. Zusätzlich werden die Dokumente nach Kategorien und Dokumentenarten einsortiert. Welche Kategorien und Dokumentenarten zur Auswahl stehen, definieren die Benutzer, die mit dem Benutzerrecht Bauakte verwalten' autorisiert wurden [Benutzergruppen: Administrator, ...].

Alle Dokumente, die personenbezogene Daten enthalten (z.B. Verträge, Personalunterlagen, Einwilligungserklärungen u.v.m.) unterliegen dem Datenschutz. Für jedes Dokument kann definiert werden, welche Benutzer dieses öffnen und bearbeiten können. Benutzer mit dem Benutzerrecht 'Bauakte verwalten' haben, unabhängig von der Zugriffseinstellung am Dokument, Zugriff auf alle Dokumente und können zudem alle Dokumente im Papierkorb unwiderruflich löschen [Benutzergruppen: Administrator, …].

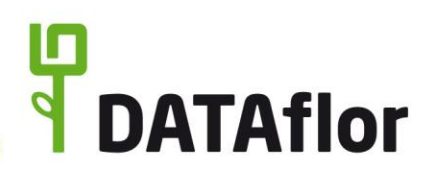

# <span id="page-12-0"></span>**10 Digitaler Posteingang**

Mit dem Digitalen Posteingang können in DATAflor BUSINESS elektronische Dokumente empfangen, Papierdokumente digitalisiert und diese im Team entsprechend individuell definierter Workflows verarbeitet werden. Eingehende Eingangsrechnungen können mit wenigen Klicks schnell erfasst werden. Alle Benutzer haben Zugriff auf den Digitalen Posteingang und können am digitalen Verarbeitungsprozess mitwirken.

Alle Benutzer können eingehende, digitale Dokumente per Drag & Drop (z.B. direkt aus der E-Mail) oder über die Windows-Dateiauswahl manuell in den Digitalen Posteingang importieren sowie eingehende Papierdokumente durch Scannen digitalisieren. Digitalisierte Papierdokumente werden als PDF-Datei weiterverarbeitet. Benutzer mit dem Benutzerrecht 'Einstellungen bearbeiten' können Verzeichnisse definieren, aus denen ankommende Dokumente automatisch importiert werden [Benutzergruppen: Administrator, …].

Dateien, die nicht im PDF-Format vorliegen (\*.png, \*.jpg; \*.jpeg, \*.tif, \*.tiff), werden beim Import in PDF-Dateien gewandelt. Beim Import von PDF-Dateien, die keinen Textlayer besitzen, wird automatisch eine OCR-Erkennung über den Microsoft Azure Dienst durchgeführt. Die Originaldateien werden vor der Bearbeitung automatisch gespeichert und bei Aufnahme in die DATAflor Bauakte jeweils als erste Version des Dokumentes geführt; die bearbeiteten Dateien als jeweils zweite Version.

Für die Aufnahme der Dokumente in die DATAflor Bauakte können Benutzer mit dem Benutzerrecht 'Einstellungen bearbeiten' Vorgaben für die Vergabe der Dokumenten-Bezeichnung sowie für die Zuweisung der Kategorie und Dokumentenart festlegen [Benutzergruppen: Administrator, …]. Eine Beschreibung zur Verwendung und der Versionierung von Dokumenten finden Sie im Kapitel **Fehler! Verweisquelle konnte nicht gefunden werden.** zur DATAflor Bauakte.

Jede importierte Datei bzw. gescanntes Papierdokument wird im Digitalen Posteingang zu einer Aufgabe. Die Daten, die das Programm beim Import einer Datei automatisch erkennt, werden in den entsprechenden Datenfeldern der Aufgabe anzeigt. Diese Datenfelder sind durch grüne Hintergrundfarbe gekennzeichnet und vom Anwender auf Richtigkeit zu prüfen.

Für die Verarbeitung der Aufgaben im Digitalen Posteingang können Benutzer mit Benutzerrecht 'Einstellungen bearbeiten' zwei Workflows (Rechnungseingang und Sonstiges) definieren [Benutzergruppen: Administrator, …]. Ein Workflow kann mehrere Verarbeitungsschritte beinhalten. Je Verarbeitungsschritt wird festgelegt, welchem Benutzer die Aufgabe angezeigt wird. Es kann ein einzelner Benutzer oder eine Benutzergruppe mit mehreren Benutzern zugewiesen werden. Im Workflow , Rechnungseingang' kann zusätzlich gewählt werden, ob dem Benutzer die Aufgabe im Formular , Rechnungseingang Basis' mit ausgewählten Datenfeldern angezeigt wird, oder im Formular 'Rechnungseingang Details' mit allen Datenfeldern.

Benutzer mit dem Benutzerrecht 'Kreditor – Rechnungseingang' können im Digitalen Posteingang einfache Eingangsrechnungen direkt erfassen und zur detaillierten Rechnungserfassung in den Rechnungseingang wechseln [Benutzergruppen: Administrator, …]. Eine Beschreibung zur Verwendung und Zugriffsberechtigung des Rechnungseingangs finden Sie im Kapitel [6.1](#page-9-2) zum Rechnungseingang.

## <span id="page-12-1"></span>**11 Baustellen-Manager**

<span id="page-12-2"></span>Mit dem Baustellen-Manager planen und organisieren Sie alle Ihre Baustellen in einer grafischen Übersicht inklusive der geplanten Einsatzorte und Zeiten Ihrer Mitarbeiter. Nur angemeldete Benutzer, denen im Adress-Manager in den Benutzerdaten der Zugriff auf den Baustellen-Manager erteilt wurde, können diesen Programmteil nutzen.

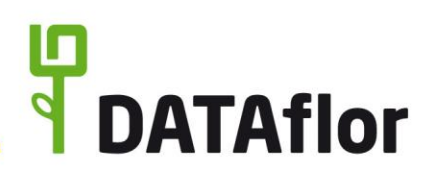

## <span id="page-13-0"></span>**12 Personal-Manager**

Mit dem Personal-Manager verwalten und organisieren Sie die Abwesenheitszeiten Ihrer Mitarbeiter. Besitzen Sie eine Lizenz für den Baustellen-Manager, werden die im Personal-Manager hinterlegten Abwesenheitszeiten auch bei der Planung der Baustellen berücksichtigt. Nur angemeldete Benutzer, denen im Adress-Manager in den Benutzerdaten der Zugriff auf den Personal-Manager erteilt wurde, können diesen Programmteil nutzen.

Für Benutzer mit dem Benutzerrecht , Eigene Abwesenheiten sehen (Planungsansicht inkl. eigene Zahlen)' [Benutzergruppen: Administrator, Benutzer, …] werden nur die Abwesenheitszeiten des angemeldeten Benutzers mit dem Grund der Abwesenheit, dem zum Abwesenheitstyp hinterlegten Farbton sowie dessen Urlaubsberechnung angezeigt. Alle anderen Mitarbeiter und deren Daten werden komplett ausgeblendet. Für Benutzer mit dem Benutzerrecht 'Alle Mitarbeiter sehen (Abwesenheit grau)' [Benutzergruppen: Administrator, Hauptbenutzer, …] werden die Abwesenheitszeit aller Mitarbeiter dargestellt, jedoch gegraut, ohne Grund der Abwesenheit, ohne dem zum Abwesenheitstyp hinterlegten Farbton und ohne deren Urlaubsberechnungen. Für Benutzer mit dem Benutzerrecht 'Alle Mitarbeiter sehen (Abwesenheit Farbe / Text / Zahlen)' [Benutzergruppen: Administrator, …] sind die Abwesenheitszeiten aller Mitarbeiter mit Grund der Abwesenheit und dem zum Abwesenheitstyp hinterlegten Farbton sowie alle Urlaubsberechnungen sichtbar.

# <span id="page-13-1"></span>**13 Datenspeicherung der BUSINESS-Daten**

# <span id="page-13-2"></span>**13.1 Speicherort**

Die mit DATAflor BUSINESS verarbeiteten Daten werden in einer Datenbank gespeichert. Diese liegt im Netzwerk zentral in einem Verzeichnis. Dieser Speicherort wird bei der Erstinstallation einmalig festgelegt. Die Dateien der DATAflor Bauakte sind als einzelne Dateien in einem separaten Verzeichnis abgelegt. Dieses Verzeichnis ist per Programmparameter innerhalb des Programms von Benutzern mit Benutzerrecht ,Anzeige Systemsteuerung' frei wählbar [Benutzergruppen: Administrator, ...]. Beide Verzeichnisse, für Datenbank und für Dokumente, müssen für alle Benutzer, die mit dem Programm arbeiten, freigegeben sein.

Innerhalb der DATAflor Bauakte kann zu jedem Dokument definiert werden, dass nur ausgewählte Benutzer ein Dokument öffnen und einsehen können. Im Dateisystem des Netzwerkes benötigt jedoch jeder Nutzer der Bauakte für die Arbeit mit den Dokumenten uneingeschränkten Zugriff auf die zugehörigen Dateien. Um im Dateisystem des Netzwerks die Lesbarkeit der Dateien nicht zu gestatten, können die Dateien verschlüsselt gespeichert werden. Dies bedeutet, dass alle Dateien der Bauakte automatisch verschlüsselt werden und nur noch aus DATAflor BUSINESS geöffnet werden können. Im Dateisystem des Netzwerks sind der Dateiname und der Dateityp verschlüsselt, so dass die Dateien ohne Entschlüsselung durch DATAflor BUSINESS nicht lesbar sind. Damit die Dateien über die Nutzungsdauer von DATAflor BUSINESS hinaus jederzeit lesbar sind, obliegt dem Anwender sicherzustellen, dass in der Datensicherung sowohl das Verzeichnis mit den Dateien, die zu den Dokumenten der Bauakte gehören, als auch die BUSINESS-Datenbank zur Entschlüsselung enthalten sind. Die Aktivierung der Verschlüsselung ist eine endgültige Einstellung. Ist die Verschlüsselung einmal eingeschaltet, kann Sie nicht wieder abgeschaltet werden.

# <span id="page-13-3"></span>**13.2 Datenbank**

Der Zugriff auf die Datenbank ist durch ein Passwort geschützt. Externen Programmen kann über die Einrichtung separater Benutzer mit eigenem Passwort der Zugriff auf ausgewählte Daten ermöglicht werden. Diese Benutzer haben immer nur die Berechtigung zum Lesen der Daten. Für individuelle Datenabfragen über das Internet besteht zudem die Möglichkeit auf die Datenbank mittels REST-API zuzugreifen. Diese wird kundenindividuell eingerichtet und ist durch individuelle Token vor unberechtigtem Zugriff geschützt

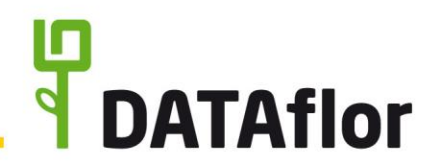

Sollte in einem Unternehmen für eine externe Software ein Zugriff auf die DATAflor BUSINESS-Daten eingerichtet werden, so ist dieses zu dokumentieren und mit dem externen Dienstleister eine Datenschutzerklärung abzustimmen.

Zum Schutz der Daten ist nach Übertragen der Datenbank auf einen anderen Rechner kein Zugriff mehr möglich. Die Freischaltung kann nur durch DATAflor erfolgen.

Datensicherheit beinhaltet u.a. auch den Schutz der Daten vor Datenverlust. Zum regelmäßigen automatisierten Erstellen von Datensicherungen existieren zahlreiche Systeme/Programme/Aktionen. Dazu kann mit der Funktion ,DB-Copy' die laufende Datenbank in Netzwerken automatisiert zu vordefinierten Zeitpunkten bereitgestellt werden. Diese Einstellungen können nur Benutzer mit Benutzerrecht ,Anzeige Systemsteuerung' [Benutzergruppen: Administrator, ...] vornehmen.

#### <span id="page-14-0"></span>**13.3 Mehrere Betriebe innerhalb eines Unternehmens**

Ist das Unternehmen in mehrere Betriebe oder Unternehmenszweige unterteilt, können mit der Mehrmandantenverwaltung die Daten der einzelnen Betriebe getrennt voneinander verwaltet werden. Dabei wird für jeden Mandanten eine eigene Datenbank geführt. Für jeden Mandanten wird separat gesteuert, welche Funktionen den Benutzern zur Verfügung stehen und welche Daten angezeigt werden.

#### <span id="page-14-1"></span>**14 Datenverarbeitung durch externe Dienstleister**

Für die Datenverarbeitung im Digitalen Posteingang von DATAflor BUSINESS werden die Cloud-Dienste von Microsoft Azure Region Europa (West) verwendet, die die aktuell geltende Norm ISO/IEC 27018 zur Regulierung der Verarbeitung personenbezogener Daten in der Cloud einhalten. In der Cloud werden für die importierten Dateien eine OCR-Erkennung und eine Inhaltsanalyse durchgeführt und das Ergebnis an die BUSINESS-Datenbank des Absenders direkt zurückgesendet. Dabei werden in der DATAflor Cloud keine verwendbaren Daten vorgehalten oder länger gespeichert.

Die Daten werden zwischen DATAflor BUSINESS-Server ⇔ DATAflor Cloud per HTTPS-Verbindung verschlüsselt übertragen.

## <span id="page-14-2"></span>**15 DATAflor Apps**

Mit den DATAflor Apps ist das Büro jederzeit und überall griffbereit – auf dem Smartphone oder Tablet. Dazu ist jedes Endgerät mit der DATAflor BUSINESS-Datenbank der eigenen Firma verbunden. Eine Verbindung zu anderen Firmen oder Geräten ist ausgeschlossen. Die Zuordnungen werden im Cloud-Manager von Benutzern mit Benutzerrecht , Zugriff Cloud-Manager' vorgenommen [Benutzergruppen: Administrator, Hauptbenutzer, …].

## <span id="page-14-3"></span>**15.1 DATAflor CONNECT**

Mittels der App DATAflor CONNECT können Sie von der Baustelle online auf Ihr BUSINESS-Programm zugreifen. Alle Daten wie Kontakte, Kundeninformationen, Leistungsverzeichnisse, Kalkulationsdaten etc. können damit unterwegs eingesehen werden. Fotos, Videos und Sprachnotizen können per Smartphone auf der Baustelle aufgenommen und ins Projekt oder in die Bauakte gespeichert werden. Egal, ob auf der Baustelle oder im Büro – alle Dokumente sind somit immer auf dem aktuellen Stand.

Wie in der DATAflor Bauakte (Kapitel 9) haben nur die Benutzer Zugriff auf ein Dokument, denen dafür der Zugriff gewährt wurde, sowie, unabhängig von der Zugriffseinstellung am Dokument, die Benutzer mit dem Benutzerrecht , Bauakte verwalten' [Benutzergruppen: Administrator, ...].

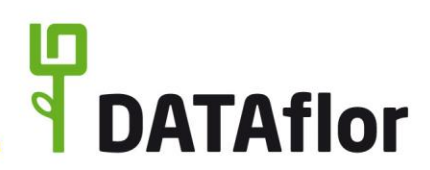

## <span id="page-15-0"></span>**15.2 DATAflor TIME**

Die Arbeitszeiten einzelner Mitarbeiter oder Teams können mit der App DATAflor TIME via Smartphone oder Tablet erfasst und zum passenden Projekt gebucht sowie Tagesberichte, Baustellenrapporte, Lieferscheine, Material- und Geräteeinsatz gespeichert und ins Büro übermittelt werden. Fotos von der Baustelle können zur Dokumentation und zum Informationsaustausch direkt an Tagesberichte und Lieferscheine angehängt werden. Die erfassten Daten bilden die Grundlage für die Nachkalkulation und die Lohnbuchhaltung zur Weiterverarbeitung im Büro. Die Berichte können direkt vor Ort vom Kunden, dem Architekten oder Bauleiter auf dem mobilen Gerät unterzeichnet werden.

Für die Datenerfassung stehen in der App die Daten zur Auswahl, die im App-Manager definiert sind. Die Datenzusammenstellungen im App-Manager können Benutzer mit dem Benutzerrecht, Teams verwalten' bearbeiten [Benutzergruppen: Administrator, …].

Auf dem Mobilgerät sind in der App alle Daten sichtbar, die mit diesem Endgerät erfasst und übertragen wurden.

Benutzer mit dem Benutzerrecht , Teams verwalten' steuern, ob bei jeder Zeitbuchung der aktuelle Standort des Mobilgeräts gespeichert und mit den Buchungsdaten an den TIME Import übertragen wird [Benutzergruppen: Administrator, …].

Mit Übertragung der erfassten Daten zur BUSINESS-Datenbank werden für die Berichte automatisch Dokumente im Format PDF/A3 erzeugt, auf dem Server als Dateien und in der Datenbank eine entsprechende Verknüpfung gespeichert.

# <span id="page-15-1"></span>**15.3 DATAflor TEAM**

Die App DATAflor TEAM versorgt die Mitarbeiter auf den Baustellen mit den Informationen, die sie im täglichen Einsatz benötigen.

Jedem Mitarbeiter wird individuell angezeigt, auf welchen Baustellen er im Baustellen-Manager (Kapitel [11](#page-12-1)) in den nächsten Tagen eingeplant ist. Benutzer mit dem Benutzerrecht 'Konfiguration TEAM-App' steuern, ob die Mitarbeiter nur die ihrem Team zugeordneten Ressourcen (Mitarbeiter, Geräte) sehen oder alle auf der Baustelle verplanten [Benutzergruppen: Administrator, …].

Die Abwesenheitszeiten, die im Personal-Manager (Kapite[l 0\)](#page-12-2) erfasst sind, können eingesehen werden. Der Grund der Abwesenheit (krank, Urlaub etc.) wird nicht angezeigt. Im App-Manager können Benutzer mit dem Benutzerrecht 'Konfiguration TEAM-App' steuern, dass nur die eigenen Abwesenheiten, nicht die Abwesenheiten aller Mitarbeiter angezeigt werden [Benutzergruppen: Administrator, …].

Auf einer Karte wird die Positionsortung der Geräte und Werkzeuge angezeigt, die in der Geräteverwaltung mit einem Beacon von geoCapture verbunden sind. Im App-Manager kann diese Funktion von Benutzern mit dem Benutzerrecht ,Konfiguration TEAM-App' deaktiviert werden [Benutzergruppen: Administrator, …].

Eine Übersicht aller für den Mitarbeiter in der Nachkalkulation erfassten Stunden werden mit direktem Abgleich mit dem zum Mitarbeiter hinterlegten Jahresarbeitszeitmodell angezeigt.

Die für den Mitarbeiter im Personal-Manager (Kapitel [0\)](#page-12-2) eingetragenen Urlaubstage werden in einer Übersicht angezeigt. Es können der Urlaubsanspruch für das aktuelle Kalenderjahr sowie die Anzahl an geplanten, genommenen und restlichen Urlaubstagen eingesehen werden. Zudem kann der Mitarbeiter alle seine bisher genommenen Urlaubszeiten inkl. Datum nachvollziehen.

## <span id="page-15-2"></span>**15.4 Datenspeicherung**

Für den Datentransfer zwischen dem DATAflor BUSINESS-Server und den DATAflor Apps werden als Basis die Cloud-Dienste von Microsoft Azure Region Europa (West) verwendet, die die aktuell geltende Norm ISO/IEC 27018 zur Regulierung der Verarbeitung personenbezogener Daten in der Cloud

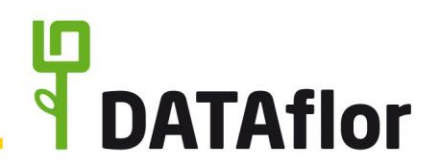

einhalten. Dabei werden in der DATAflor Cloud keine verwendbaren Daten vorgehalten oder länger gespeichert; der DATAflor Cloud-Dienst reicht die Daten ausschließlich weiter.

Die Daten werden zwischen DATAflor BUSINESS-Server DATAflor Cloud Endgerät per HTTPS-Verbindung verschlüsselt übertragen.

Die Daten auf dem Endgerät sind nicht zusätzlich verschlüsselt und sind vom Anwender durch die Sicherheitsmechanismen des Betriebssystems des Mobilgerätes zu schützen.

**Wichtiger Hinweis:** Dieses Dokument deckt nur Teile der EU-DSGVO ab und ersetzt keine Rechtsberatung.